# MICROSOFT O365 SYVENTÄVÄ LUKUOHJELMA

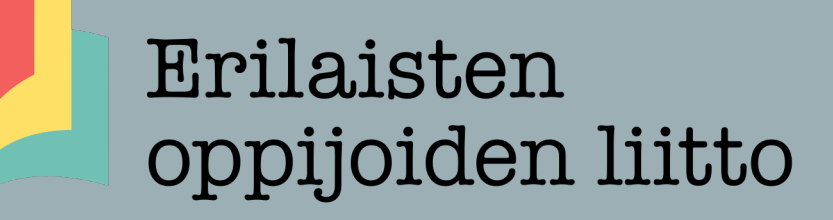

Riikka Marttinen, erityisasiantuntija toimintaterapeutti Oppimisen apuvälinekeskus [www.eoliitto.fi](http://www.eoliitto.fi/)

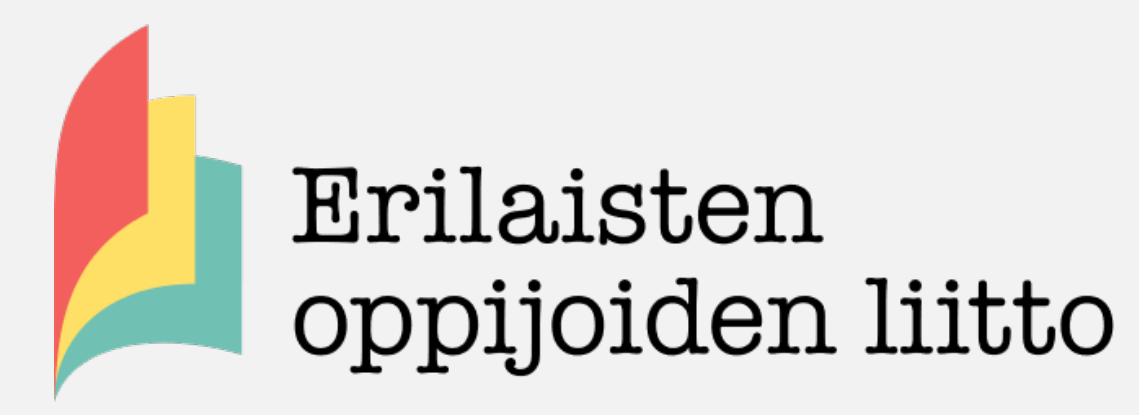

- Valtakunnallinen järjestö
- Erilaisille oppijoille, vanhemmille, ammattilaisille
- Tukea, neuvontaa, ohjausta, vertaistukea, tiedotusta, koulutusta, tapahtumia, vaikuttamista, edunvalvontaa, kehittämishankkeita
- 14 jäsenyhdistystä eri puolella maata

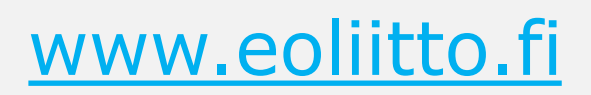

#### MS OFFICE 365 SYVENTÄVÄLLÄ LUKUOHJELMALLA VOIT KUUNNELLA TEKSTIN JA KIRJOITTAA MONILLA ERI KIELILLÄ

#### Kirjaudu ja valitse Word-online dokumenttipohja

Kaikki sovellukset

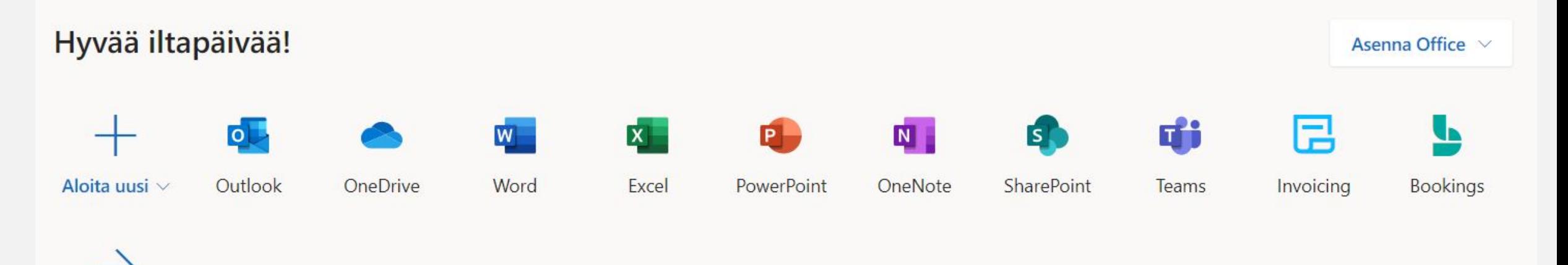

#### **KIRJOITA TAI KOPIO TEKSTI**

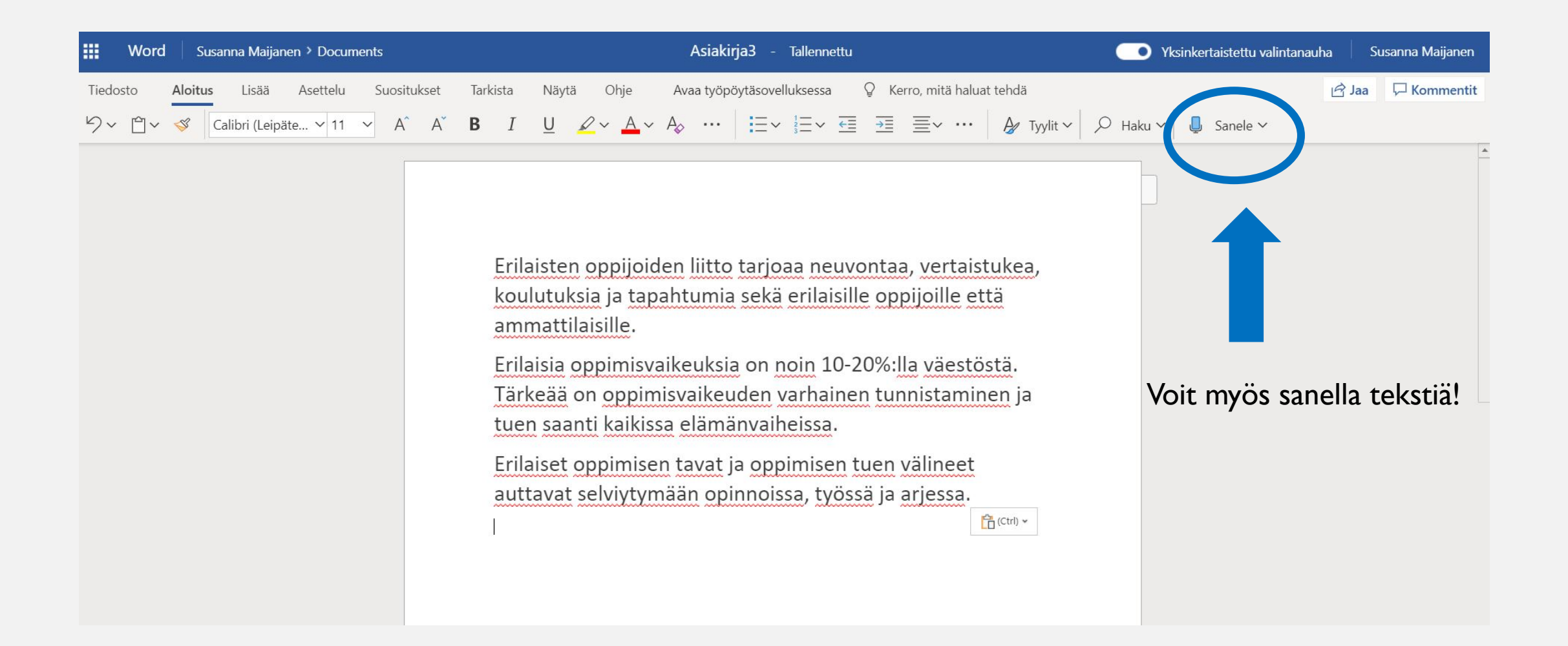

#### KLIKKAA NÄYTÄ JA SAAT SYVENTÄVÄN LUKUOHJELMAN VALIKKOON

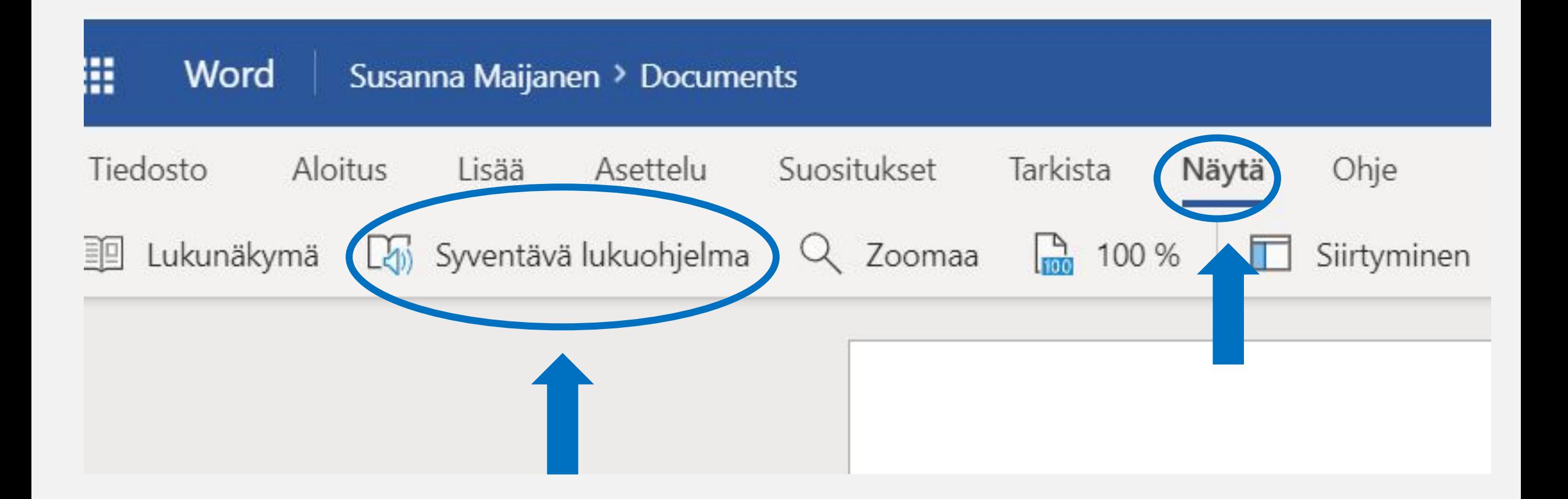

# SYVENTÄVÄ LUKUOHJELMA NÄKYMÄ

 $A_{\mathsf{A}}$ 

Erilaisten oppijoiden liitto tarjoaa neuvontaa, vertaistukea, koulutuksia ja tapahtumia sekä erilaisille oppijoille että ammattilaisille. Erilaisia oppimisvaikeuksia on noin 10-20%:lla väestöstä. Tärkeää on oppimisvaikeuden varhainen tunnistaminen ja tuen saanti

kaikissa elämänvaiheissa.

# AA:N TAKAA LÖYDÄT FONTTIASETUKSET JA TAUSTAVÄRIT

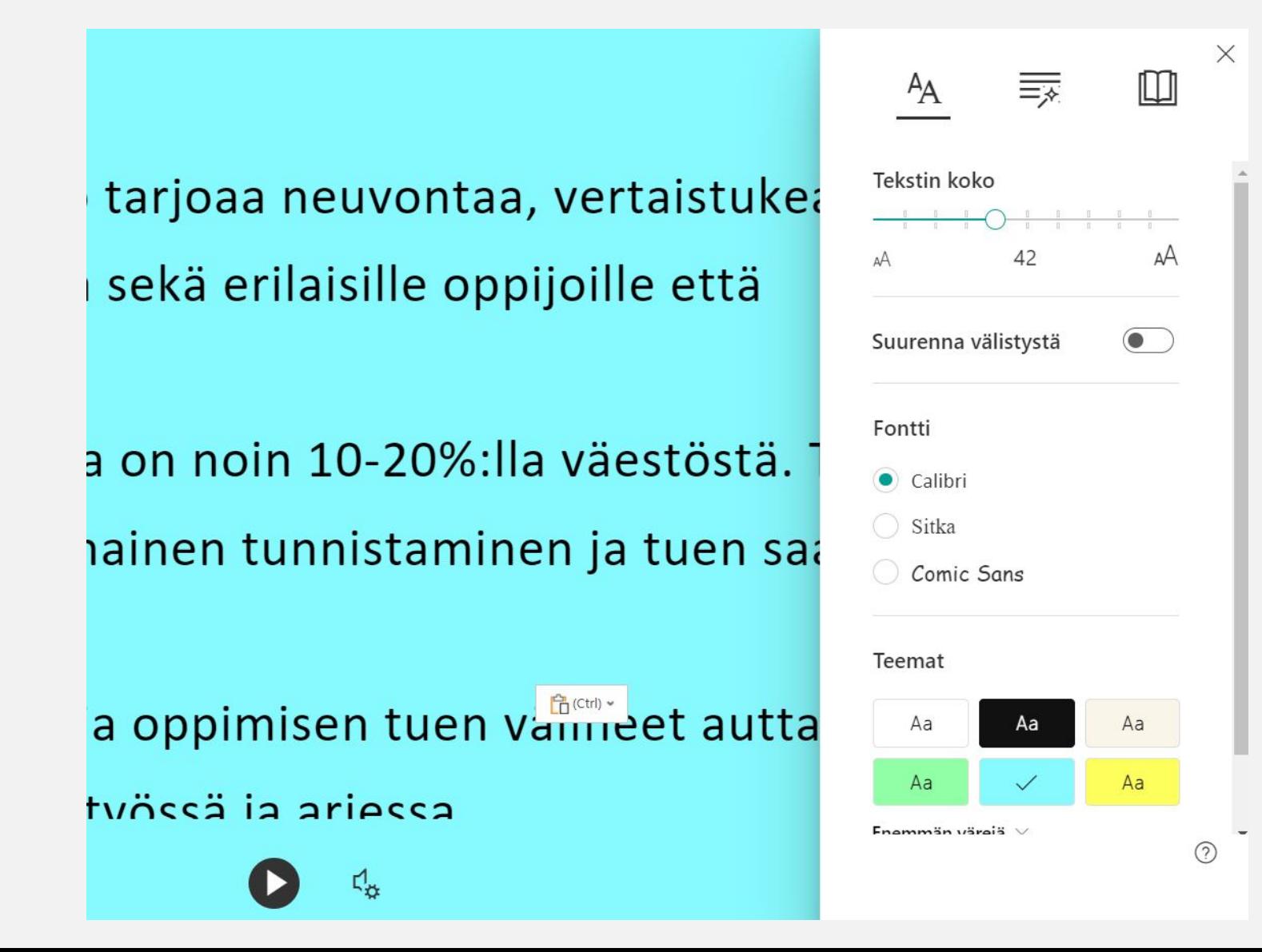

## KESKIMMÄISESTÄ KUVAKKEESTA KIELIOPPIASETUKSET

- a. kou lu tuk si a ja ta pah tu mi a se kä e ri  $:$ t $\cdot$ ta am $\cdot$ mat $\cdot$ ti $\cdot$ lai $\cdot$ sil $\cdot$ le
- p·pi·mis·vai·keuk·si·a on noin 10-20%:lla vä·es
- op·pi·mis·vai·keu·den var·hai·nen tun·nis·ta·r
- kai kis sa e lä män vai heis sa
- pi·mi·sen ta·vat ja op·pi·mi·sen tu·en vä·li·ne I·viy·ty·mään o·pin·nois·sa, työs·sämar·jes·sa

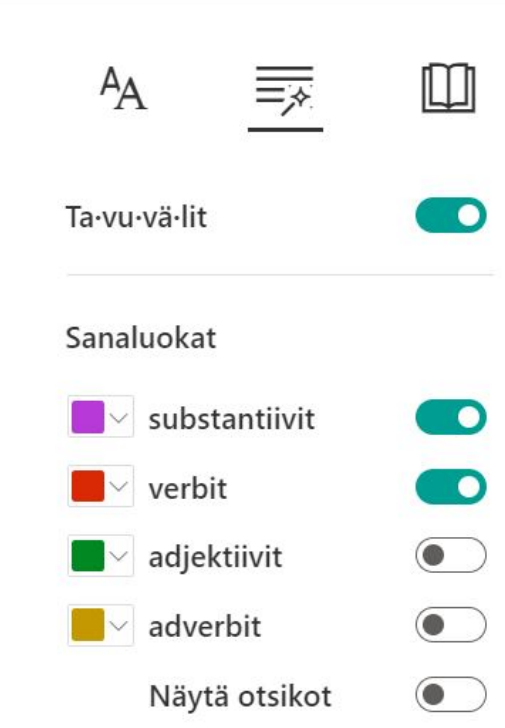

### KIRJA-KUVAKKEESTA LUKEMISASETUKSET

#### Erilaisten oppijoiden liitto tarjoaa neuvontaa, vertaistuke

koulutuksia ja tapahtumia sekä erilaisille oppijoille että ammattilaisille.

Erilaisia oppimisvaikeuksia on noin 10-20%:lla väestöstä.

on oppimisvaikeuden varhainen tunnistaminen ja tuen sa  $\bigoplus$  (Ctrl)  $\sim$ kaikissa elämänvaiheissa.

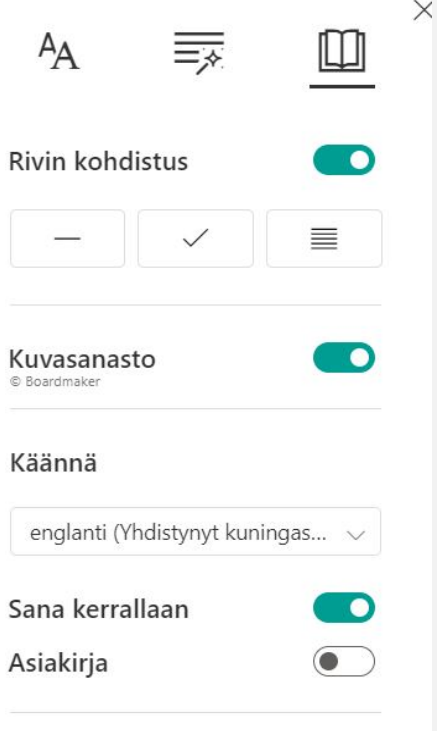

#### TEKSTIN MUUTTAMINEN TOISELLE KIELELLE

i sekä erilaisille oppijoille että

a on noin 10-20%:lla väestöstä. hainen tunnistaminen ja tuen saa

ja oppimisen tuen välineet autta

 $\mathbf{F}$  (Ctrl)  $\sim$ 

työssä ja arjessa.

 $\vec{r}$ 

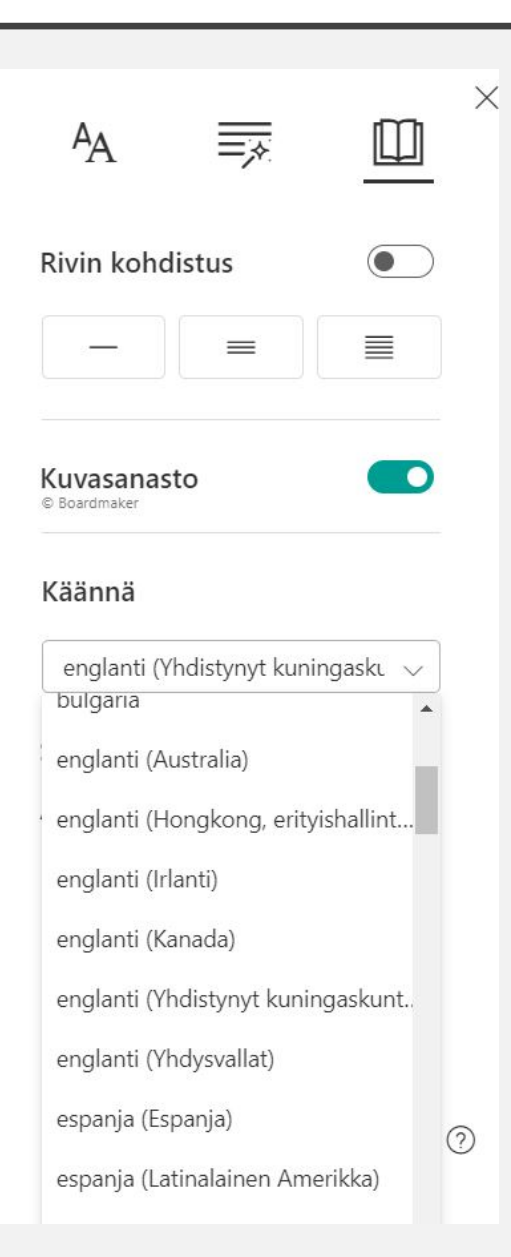

#### KLIKKAA ASIAKIRJA AKTIIVISEKSI JA KIELI MUUTTUU VALINTASI MUKAAN

Alkuperäinen englanti The Association of different learners offers advice, peer so trainings and events for both pupils and professionals. A variety of learning disabilities is about 10-20% of the po Important is the early identification of learning difficulties access to support at all stages of life. Different learning habits and learning support tools help **Ctrl)** → with your studies, work and everyday life.

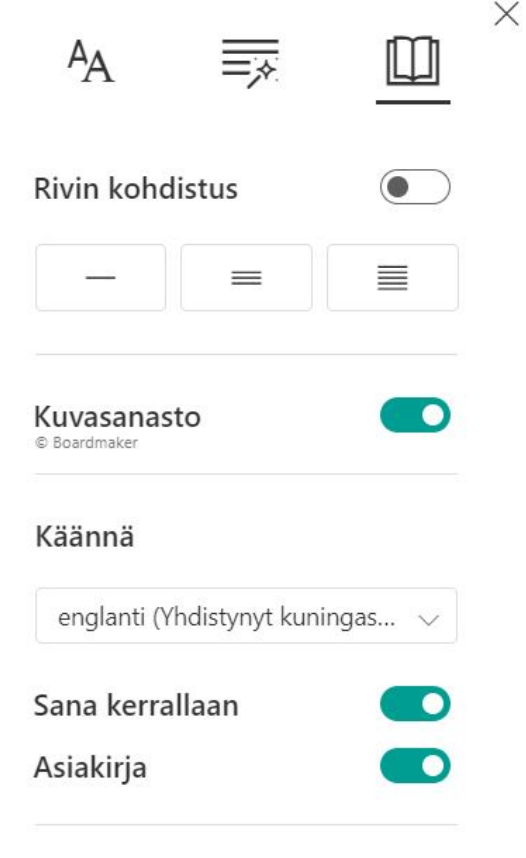

### SIVUN ALALAIDASSA KESKELLÄ ON KUUNTELE TEKSTI-NÄPPÄIN JA SEN OIKEALLA PUOLELLA ÄÄNIVALINNAT

- Important is the early identification of learning difficulties
- access to support at all stages of life.
- Different learning habits and learning support tools help
- with your studies, work and everyday life.

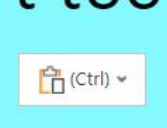

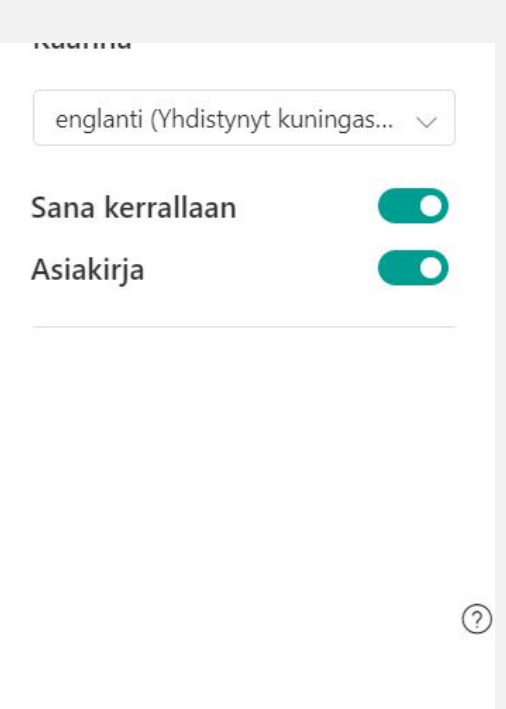

# SYVENTÄVÄ LUKUOHJELMA

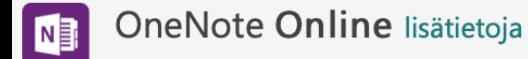

OneNoten universaali sovellus Lataa nyt

OneNote for Mac ja iPad lisätietoja

OneNoten työpöytäversio maksuttomana apuohjelmana Lataa nyt

IT-järjestelmänvalvojan käyttöönotto? Saat lisätietoja napsauttamalla tätä.

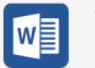

#### Word Online lisätietoja

Wordin työpöytäversio lisätietoja

Word for Mac, Word for iPad ja Word for *iPhone* lisätietoja

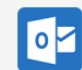

#### Outlook Online lisätietoja

Outlookin työpöytäversio lisätietoja

Office Lens for iPhone ja for iPad  $L >$  $(iOS)$ Lataa nyt

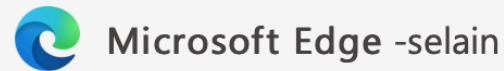

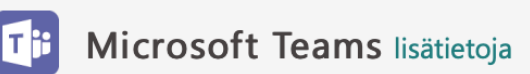

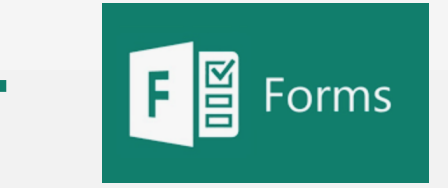

#### Kuvan lähde: Microsoft, Syventävä lukuohjelma, oppimistyökalut

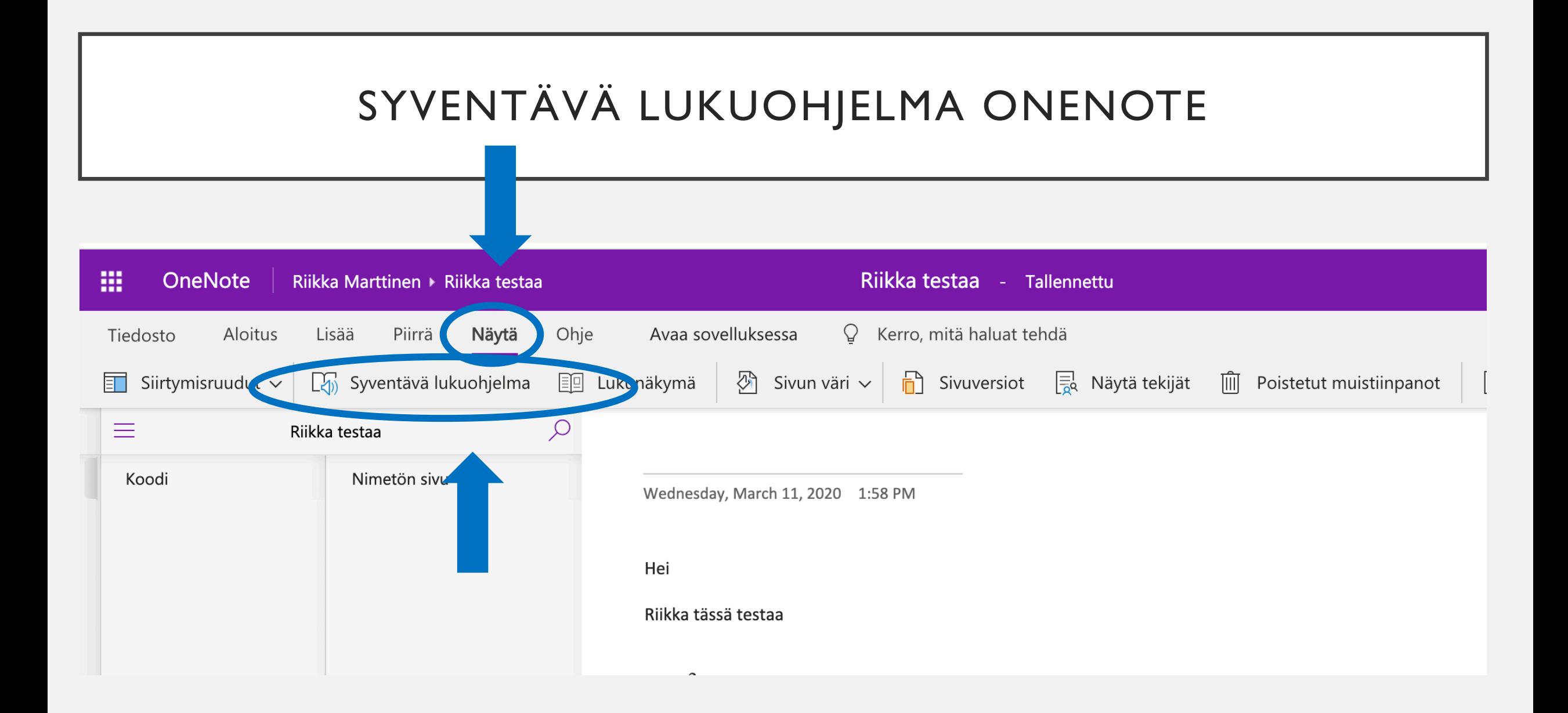

#### ONENOTE MATH

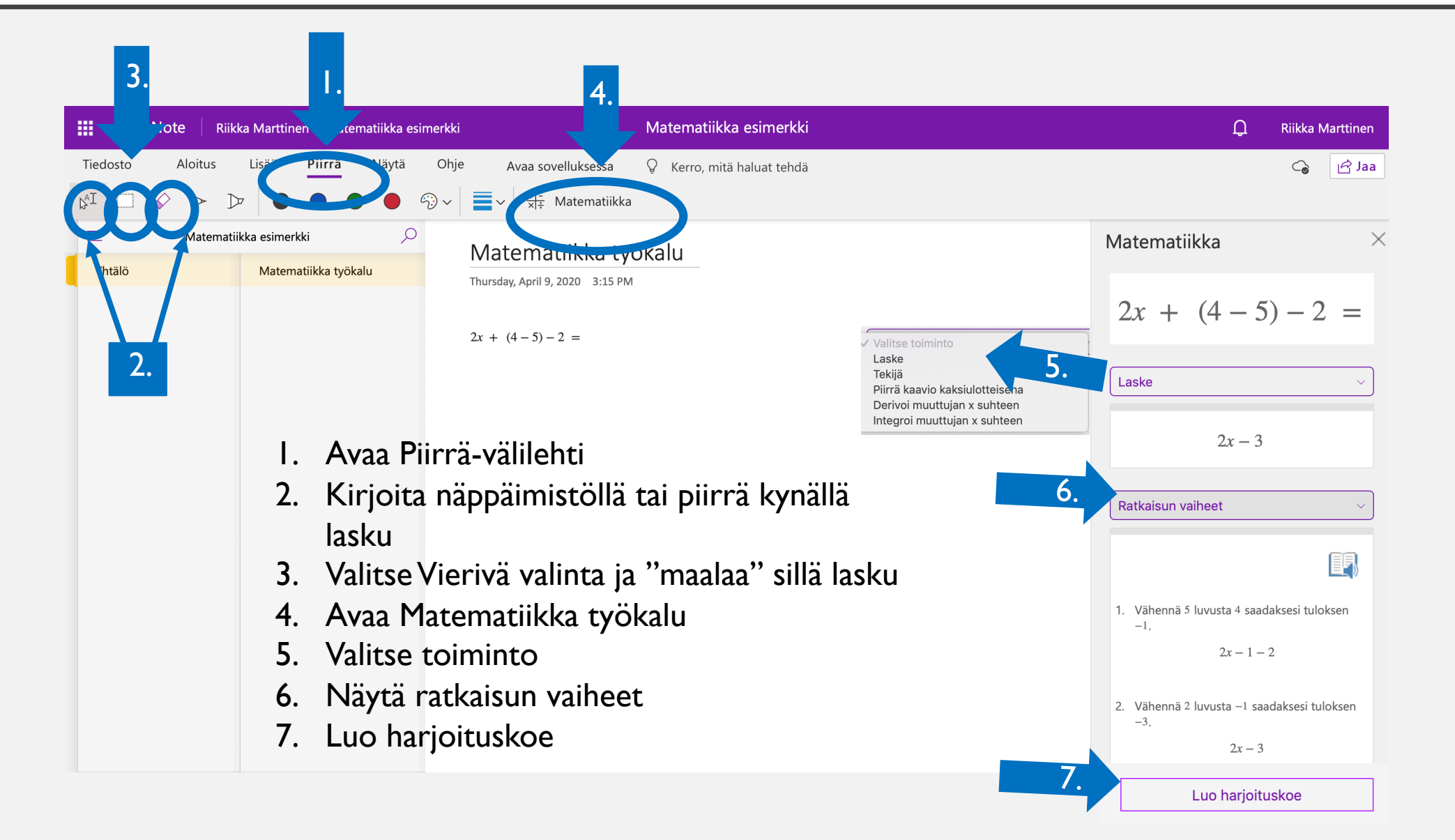

#### TEAMS

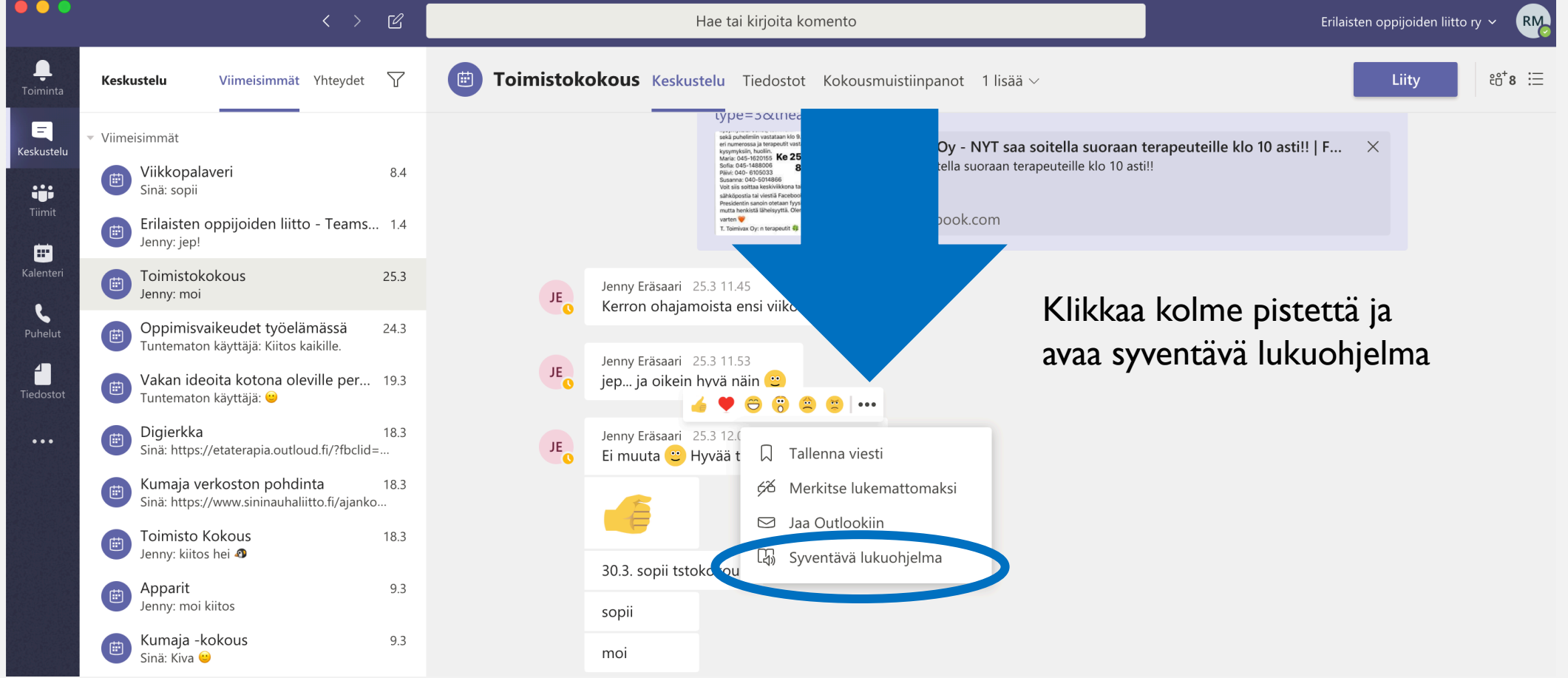

#### TEAMS

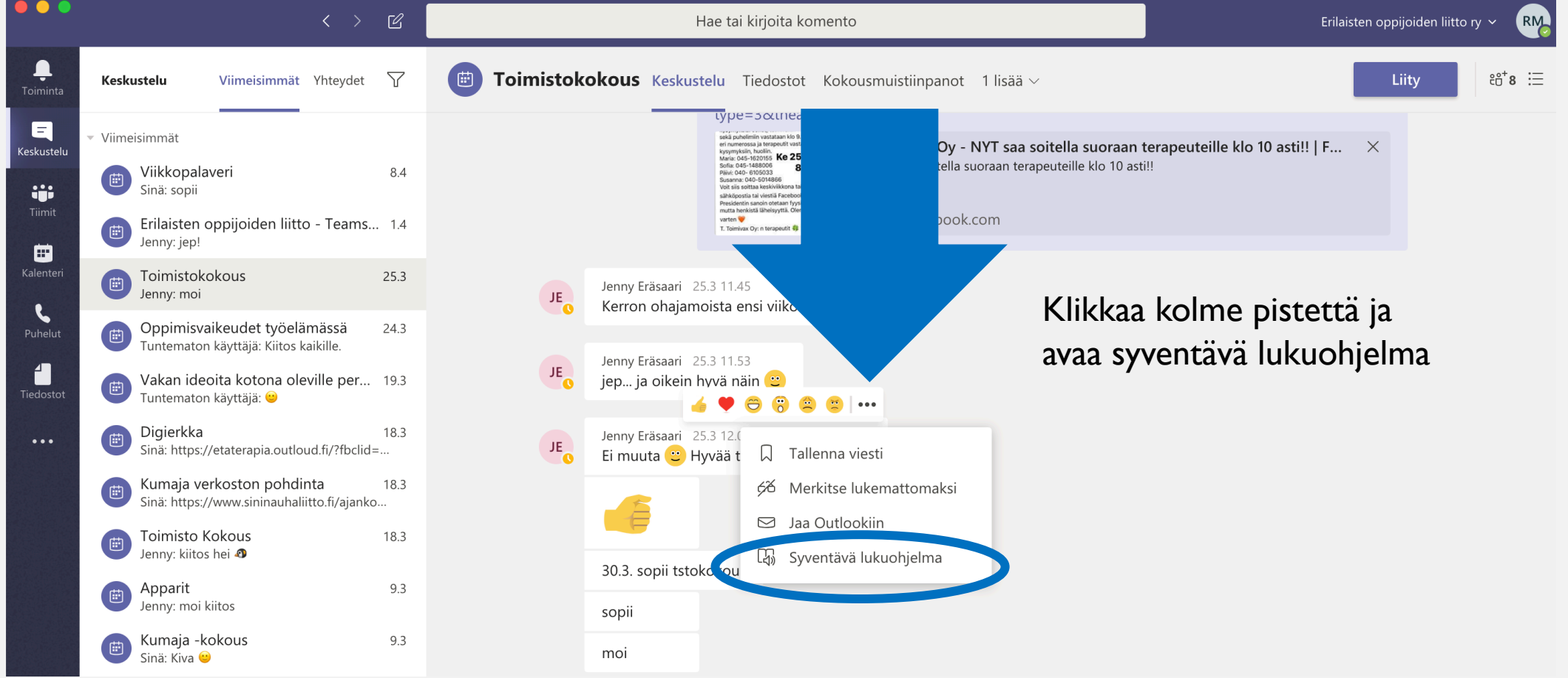

#### Maksuton

iOS/Android

Skannaus -sovellus

Ota kuva valkotaulusta ja tiedostosta

Rajaa ja parantele

Muunna kuvia PDF-, Word- ja PowerPoint-tiedostoiksi

Tallentaa kuva OneNoteen tai **OneDriveen** 

Integroitu Syventävä lukuohjelma

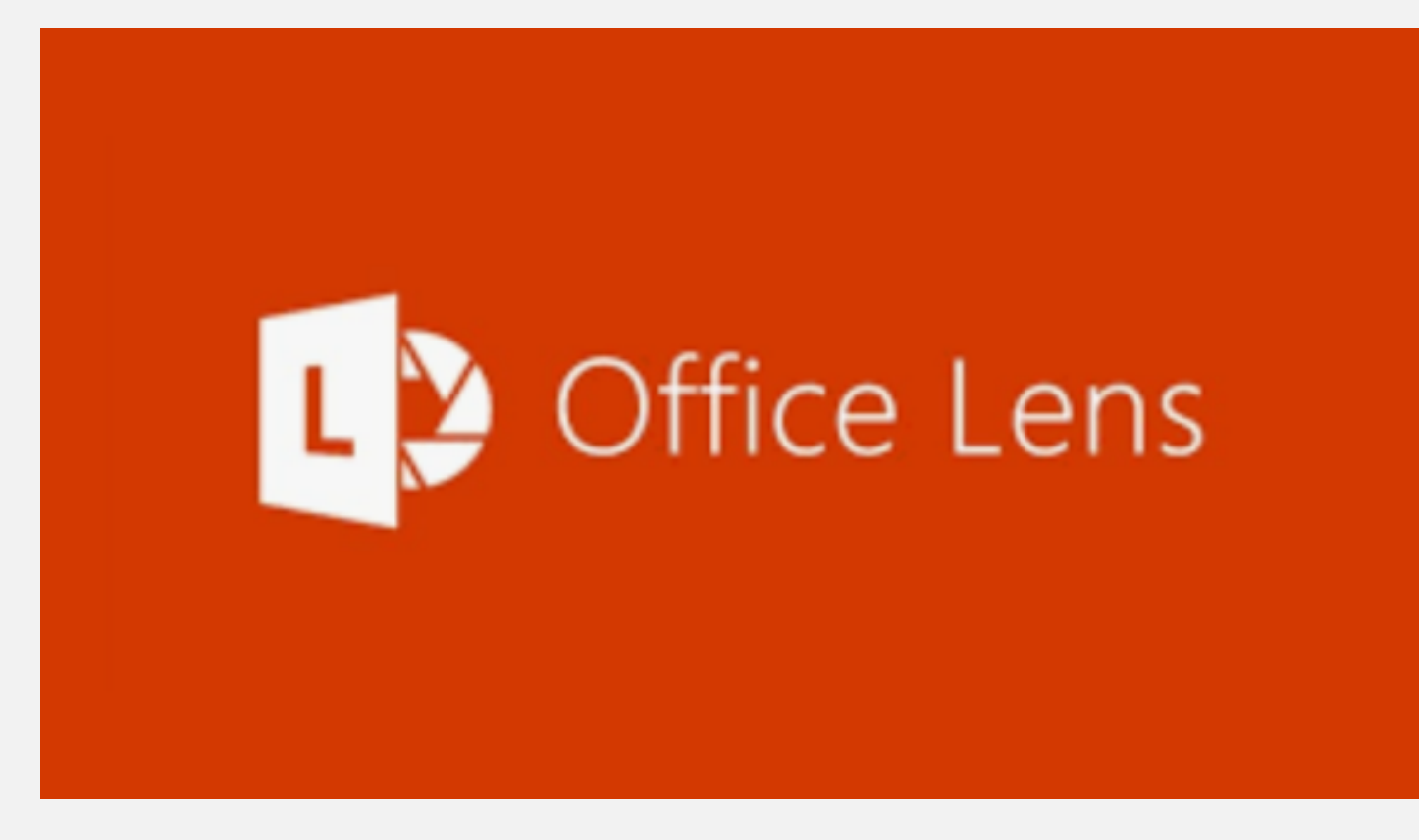

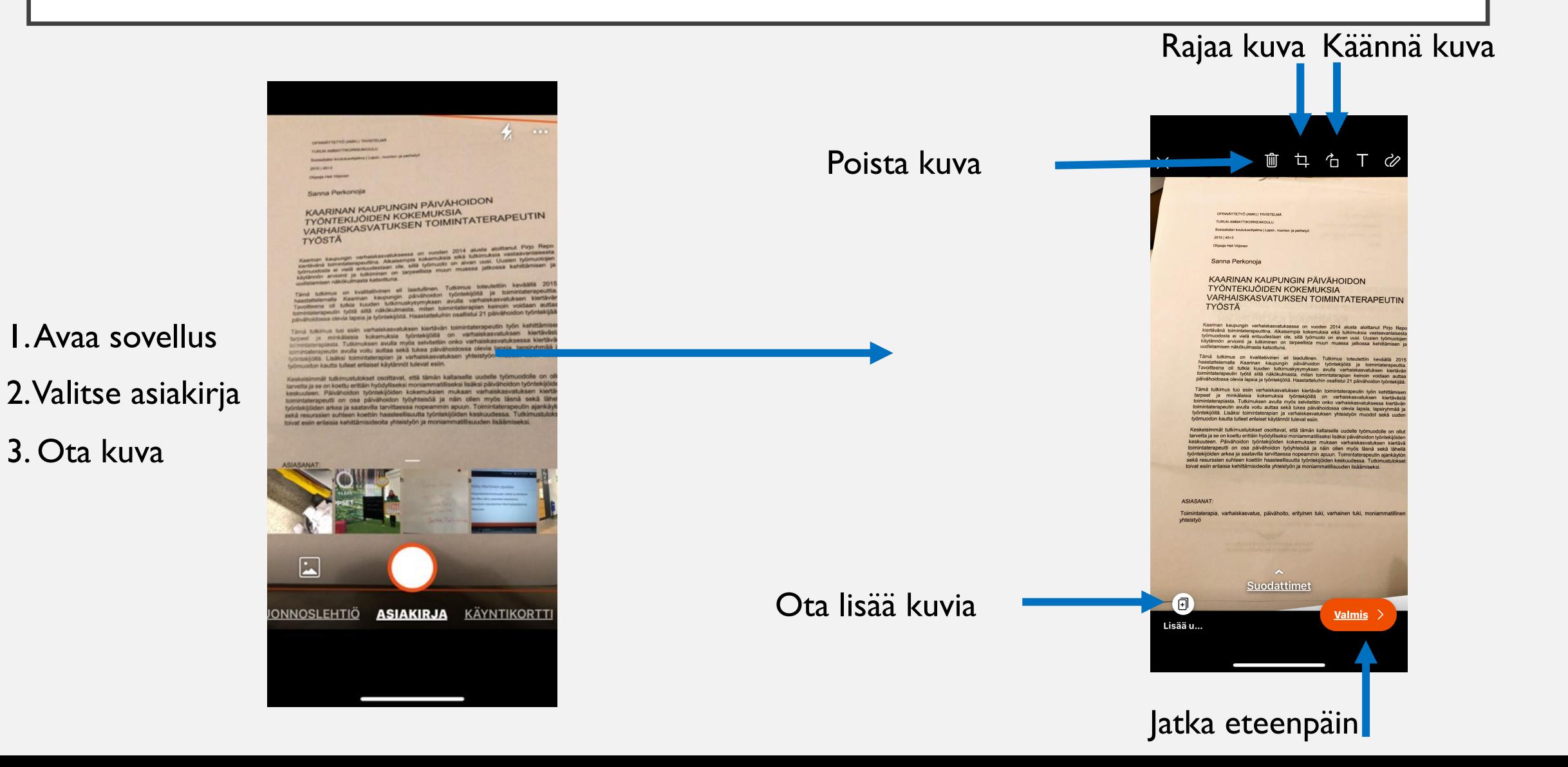

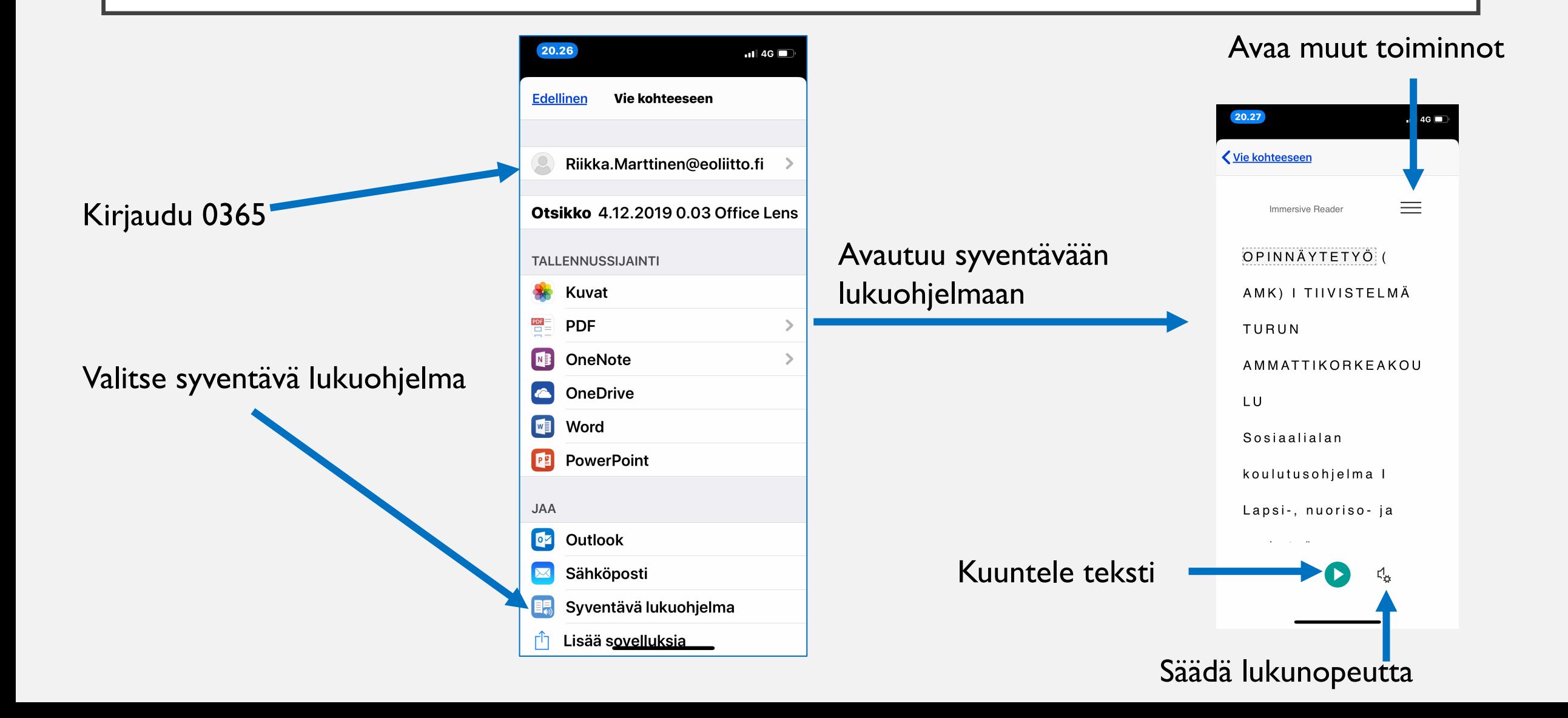

 $A_{\rm A}$ 

美

 $\Box$ 

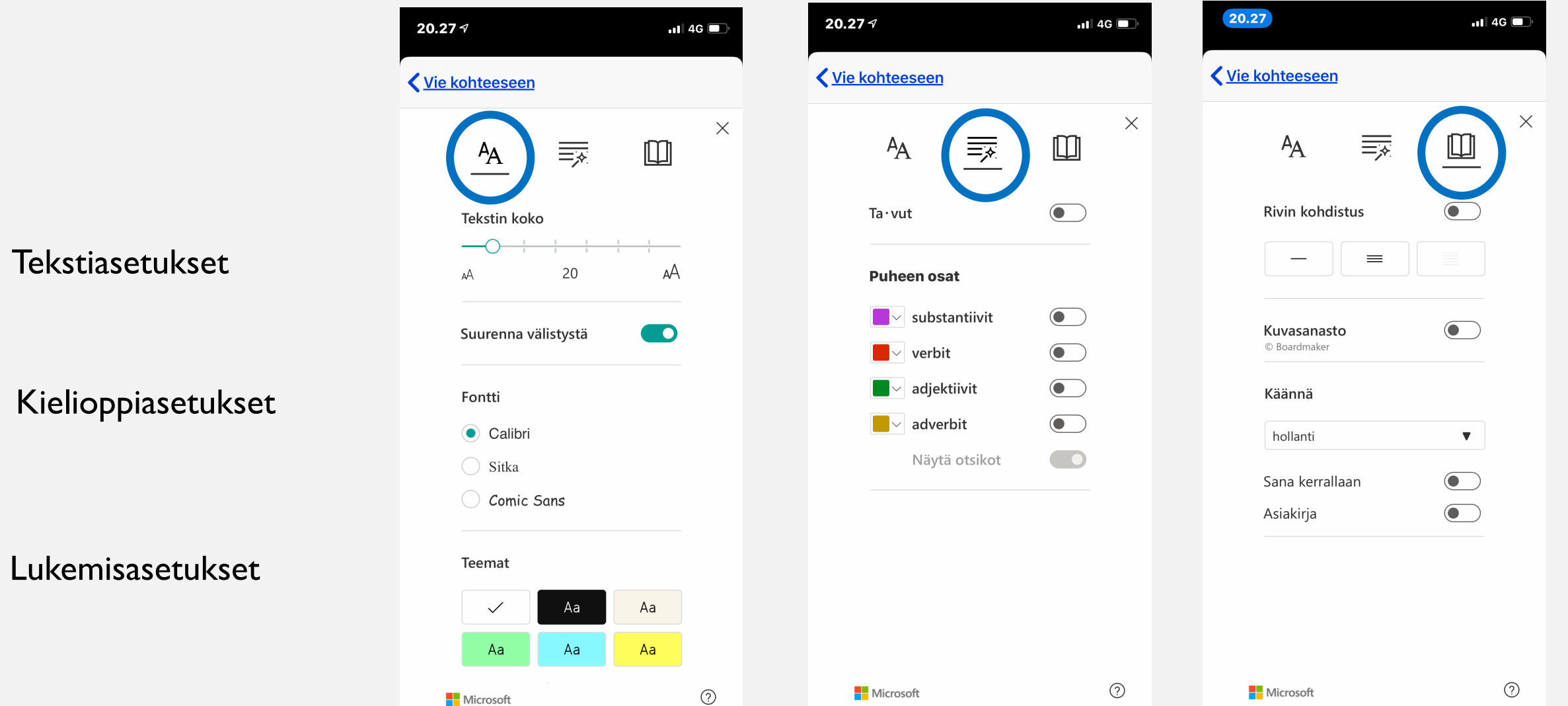

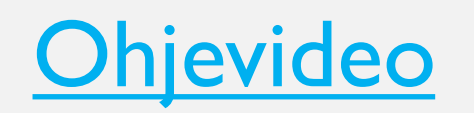

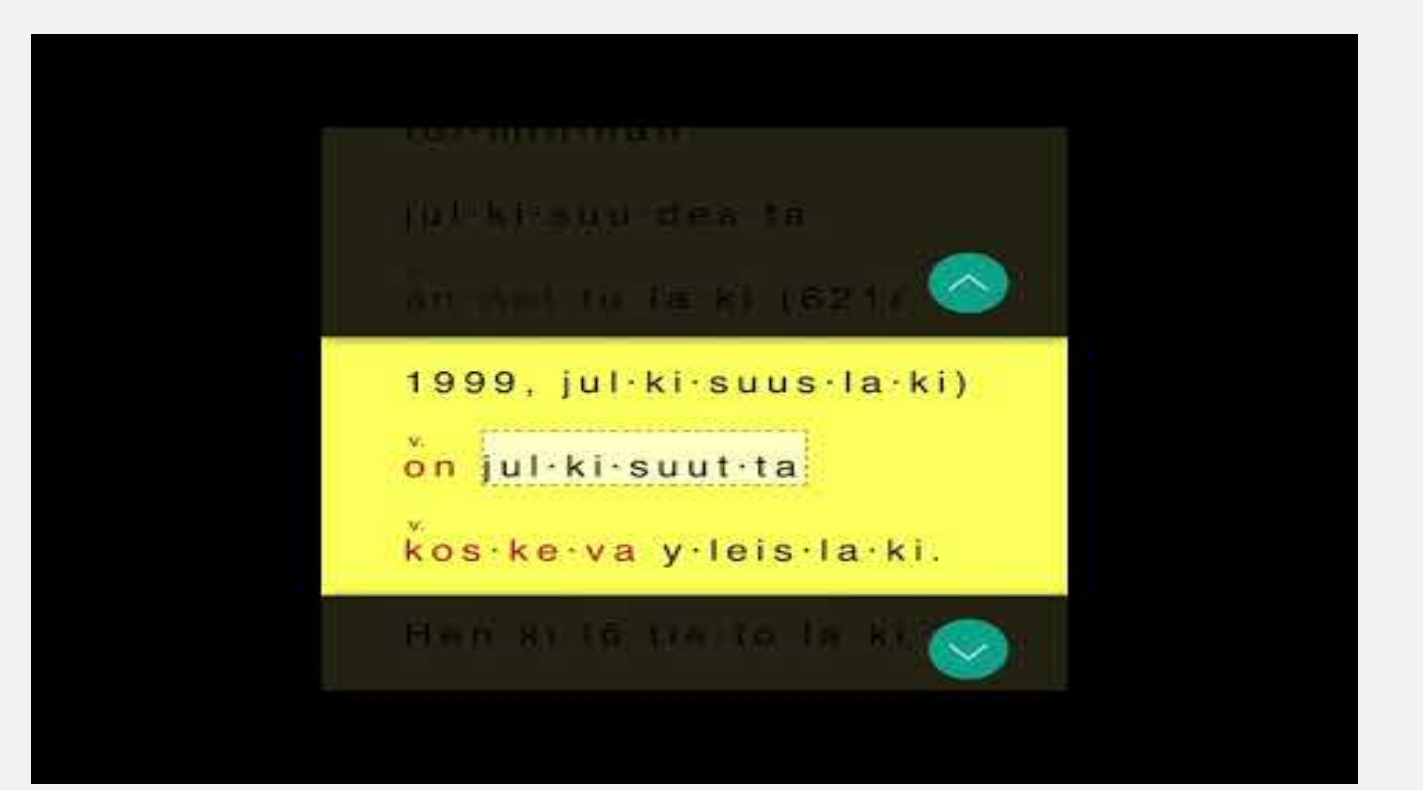

## **FORMS**

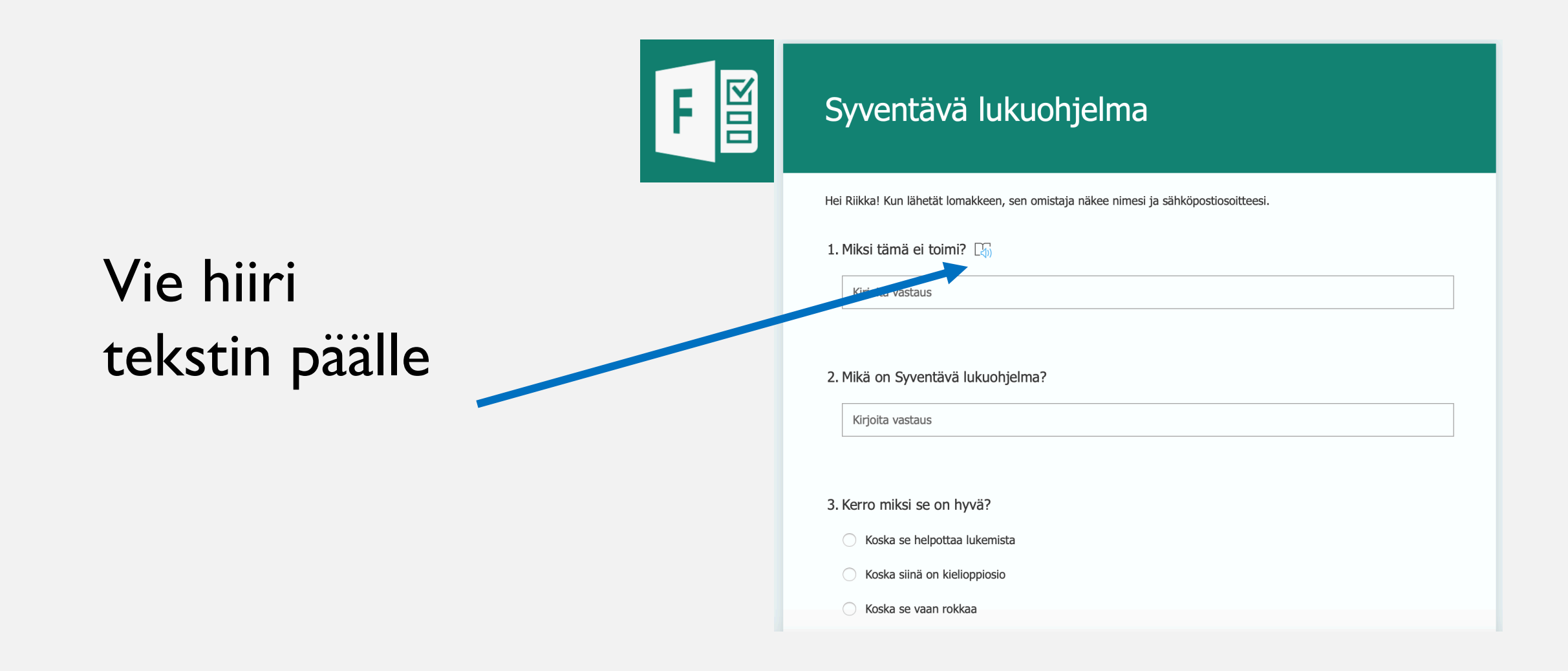

#### MICROSOFT EDGE –INTERNET SELAIN

Riisuttu lukunäkymä Lukutyökalu Korosta tekstiä Kommentoi PDF muokkaus Lomakkeiden täyttö Syventävä lukuohjelma

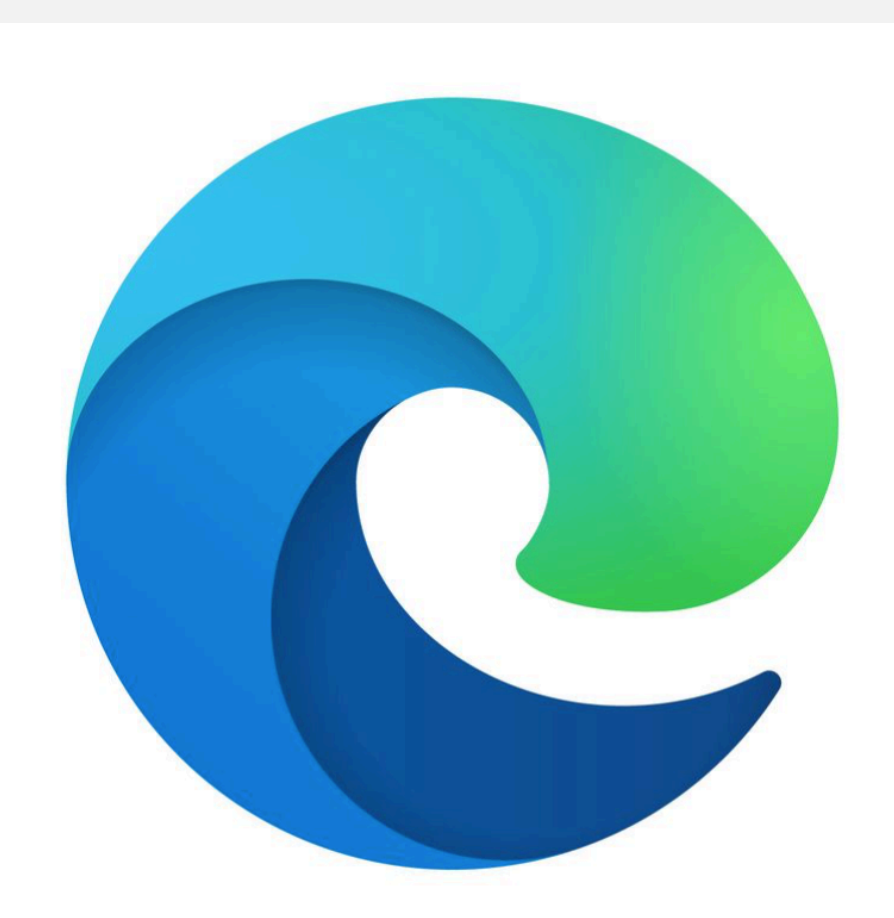

Tallenna ajatuksesi verkkosivuista, kirjoista ja PDF-tiedostoista. Keskity ja poista ylimääräinen sisältö lukunäkymän ja siistin tulostuksen avulla.

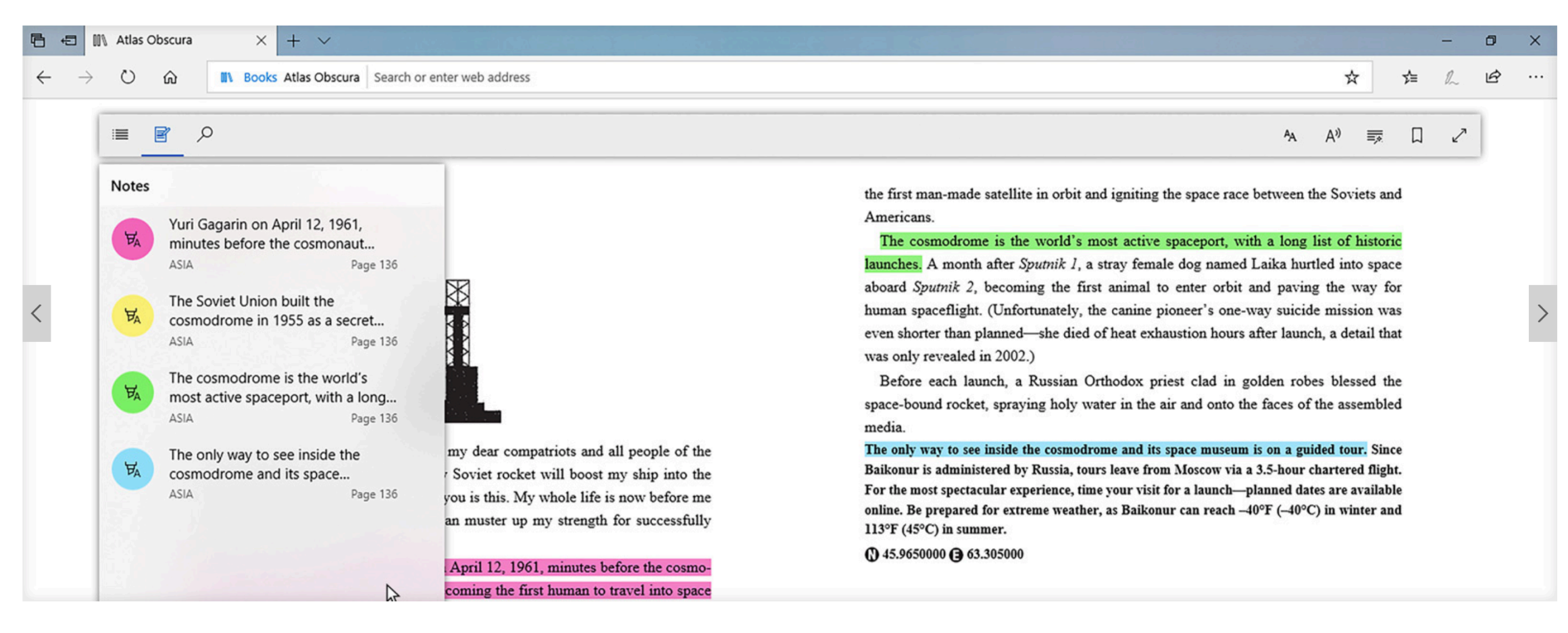

Siisti tulostus Oppimistyökalut Kirjat PDF

Kokeile lukunäkymää, lukutyökaluja, korostusta ja kommentointia. Microsoft Storessa on kirjoja, jotka voi synkronoida kaikkiin laitteisiin.<sup>6\*\*</sup>

Kuvan lähde: Microsoft

Tallenna ajatuksesi verkkosivuista, kirjoista ja PDF-tiedostoista. Keskity ja poista<br>ylimääräinen sisältö lukunäkymän ja siistin tulostuksen avulla.

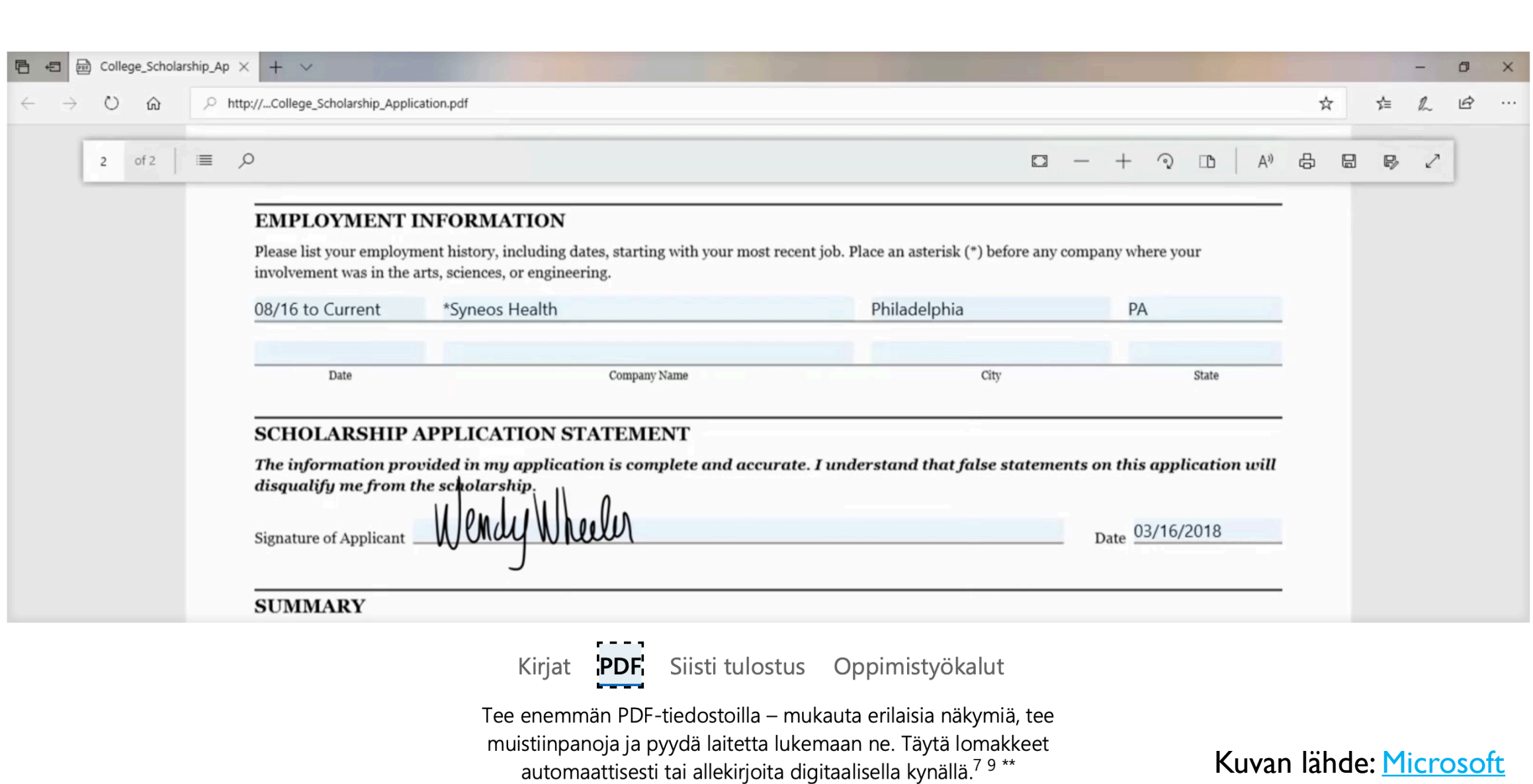

Tallenna ajatuksesi verkkosivuista, kirjoista ja PDF-tiedostoista. Keskity ja poista<br>1995 ylimääräinen sisältö lukunäkymän ja siistin tulostuksen avulla.

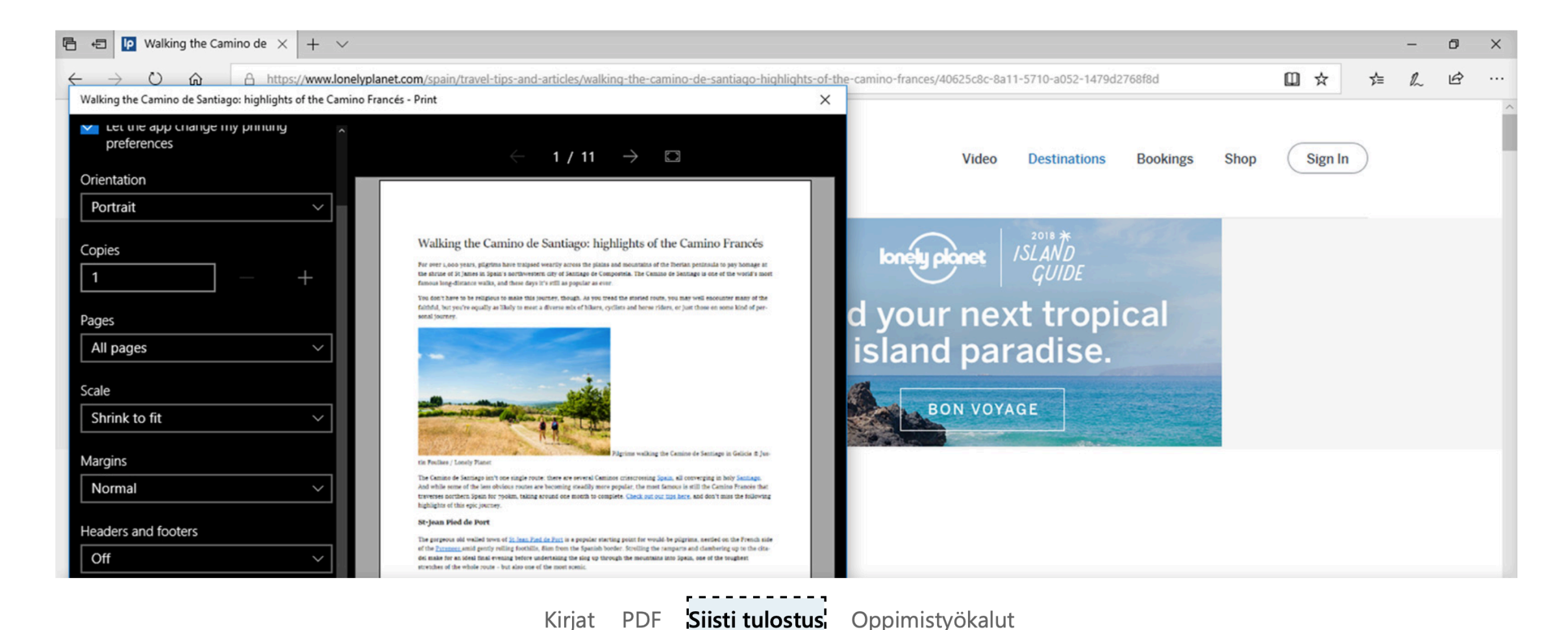

Tulosta verkkosivut Microsoft Edgestä ilma mainoksia ja tarpeettomia osia. Ota Siisti tulostus -vaihtoehto käyttöön ja tulosta haluamasi sisältö.<sup>7\*\*</sup>

Siisti tulostus

#### Kuvan lähde: [Microsoft](https://www.microsoft.com/fi-fi/windows/microsoft-edge)

Tallenna ajatuksesi verkkosivuista, kirjoista ja PDF-tiedostoista. Keskity ja poista<br>1995 ylimääräinen sisältö lukunäkymän ja siistin tulostuksen avulla.

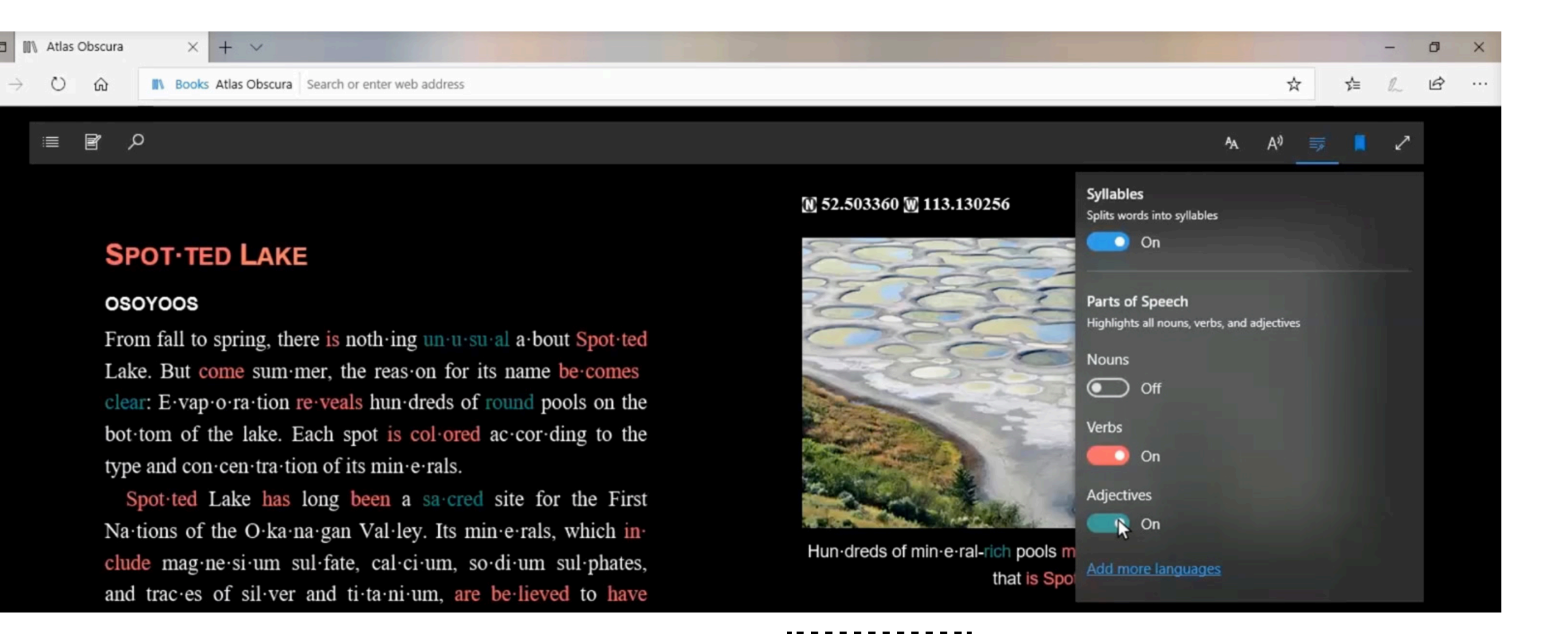

Kirjat PDF Siisti tulostus

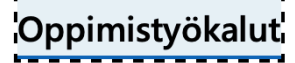

Kuuntele kirjoja ja käytä tehokkaita opiskelutyökaluja, jotka jakavat sanat tavuihin ja korostaa sanaluokat.<sup>7</sup> \*\*

#### Kuvan lähde: [Microsoft](https://www.microsoft.com/fi-fi/windows/microsoft-edge)

### SYVENTÄVÄ LUKUOHJELMA MICROSOFTIN ULKOPUOLISISSA OHJELMISSA

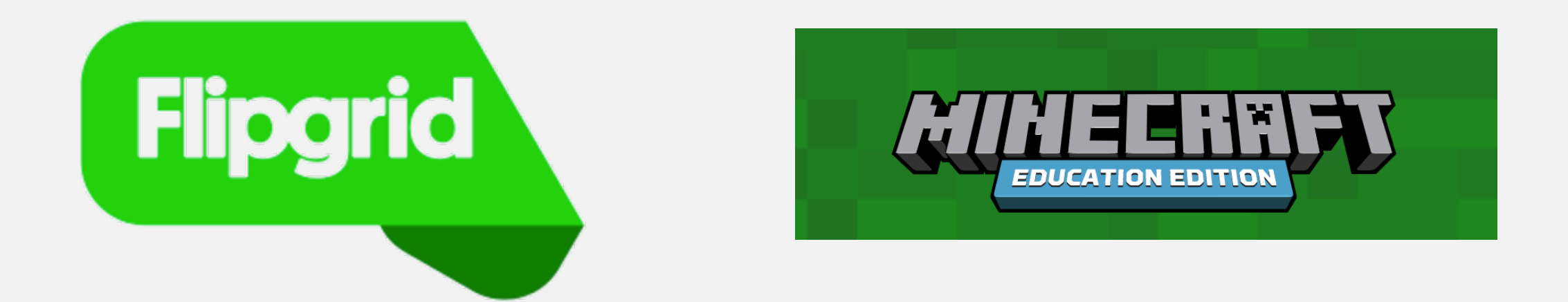

# "thinglink..

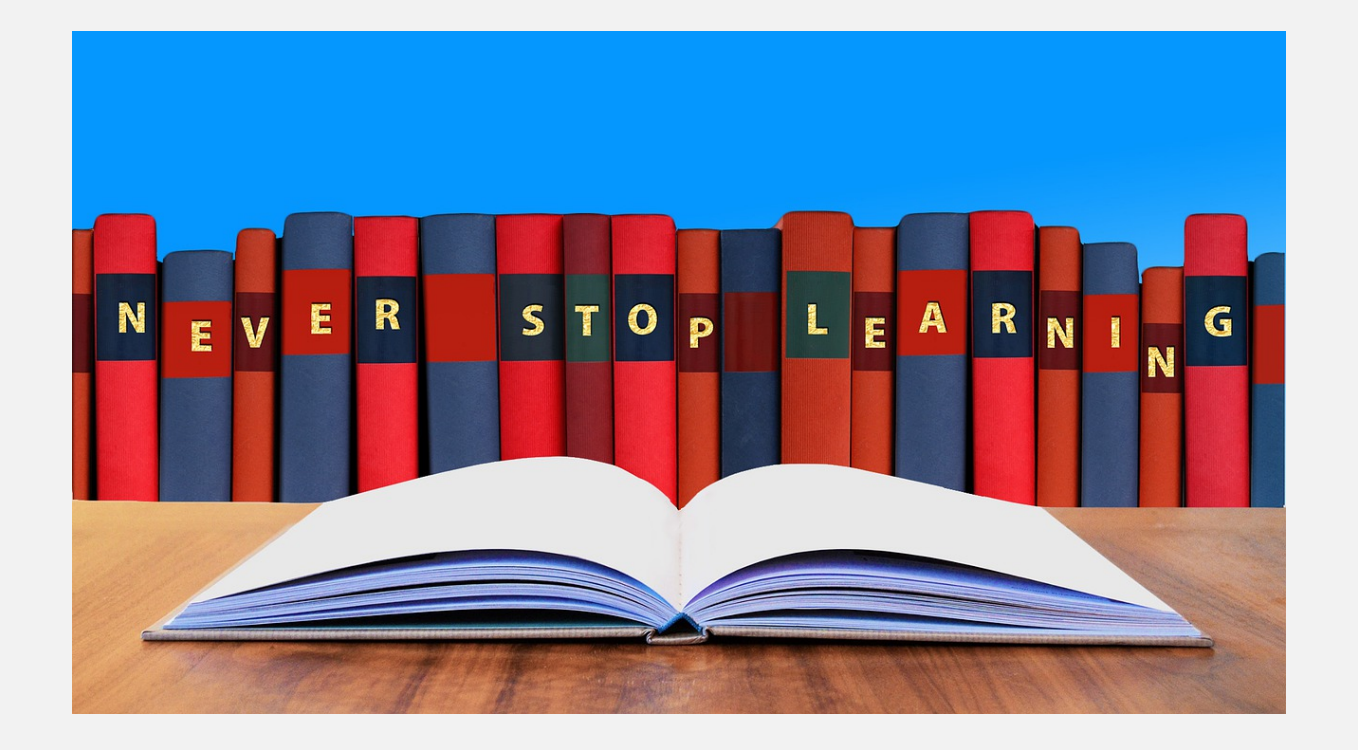

#### **OTA YHTEYTTÄ**

Oppimisen apuvälinekeskus

Kehittämispäälikkö Susanna Maijanen [susanna.maijanen@eoliitto.fi](mailto:susanna.maijanen@eoliitto.fi)

Erityisasiantuntija Riikka Marttinen [riikka.marttinen@eoliitto.fi](mailto:riikka.marttinen@eoliitto.fi)

Erityisasiantuntija Jenny Eräsaari [jenny.erasaari@eoliitto.fi](mailto:jenny.erasaari@eoliitto.fi)

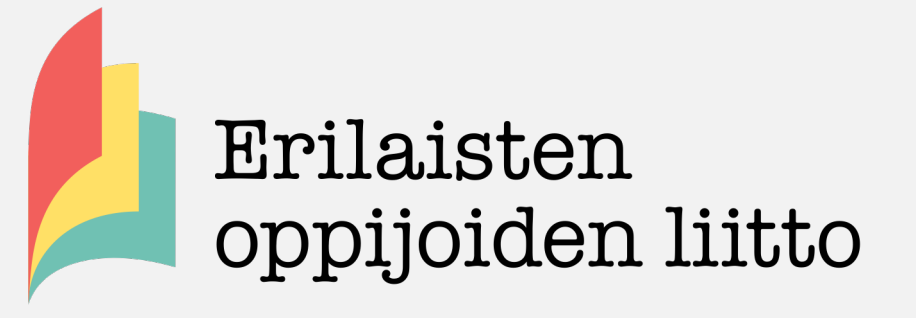

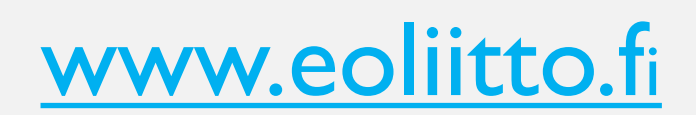